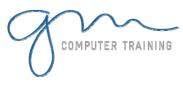

## **Project Views**

Working With Views Combination Views Creating Your Own Views Creating A Combination View Placing Views On The Menu Sharing New Views With Other Projects

#### **More Tables & Filters**

Overview Of Tables And Filters Understanding Tables Creating A New Table Using The New Table A Clayton's Table Exploring Filters Creating A Custom Filter Creating Custom columns Formatting Columns

## **Templates**

Templates Overview
Examining Existing Templates
Creating A New Template
Using A Template
Modifying A Template
Changing The Global Template
Removing Items From The
Global Template
Copying Items Between Projects

# **Other Applications**

Exporting Overview
Copying To Microsoft Word
Copying To Microsoft Excel
Linking To Microsoft Excel
Exporting To Microsoft Excel
Exporting To A Microsoft Excel
Pivot Table
Exporting To Microsoft Access
Exporting to Microsoft Visio
Appending More Information

## **Reporting Techniques**

Reporting Techniques Overview Inserting Page Breaks Removing Page Breaks Using Predefined Reports Modifying A Predefined Report Crosstabulation Reports Dissecting A Crosstabulation Creating A Crosstabulation Report Sharing Custom Reports

## Project On The Web

Overview Of Project On The Web Saving To HTML Viewing An HTML File

Saving To An HTML Template Copying A Picture Saving To HTML With A Picture

## **Multiple Files**

Multiple Files Overview Working With Multiple Files Creating A Workspace Using A Workspace File Hiding Files Unhiding Files

## **Linked Projects**

Linked Projects Overview
Combining Multiple Projects
Using A Combined Project
Changing Data In A Combined
Project
Saving A Combined Project
Opening A Combined Project
Inserting Projects
Breaking Project Links
Creating A Read-Only SubProject
Inserting Task Links

#### **Shared Resources**

Shared Resources Overview
Creating A Common Resource
Pool
Linking To An External Resource
Pool
Assigning Resources From A Pool
File
Working With Shared Resources
Checking For Links

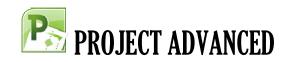

Managing Shared Resource Files Creating A Resource Workspace

# **Downsizing A Project**

Downsizing Overview Examining The Large Project Creating Smaller Projects Creating A Master Project Aligning The Projects

#### Project In A Workgroup

Sharing Your Projects
Sending A Project
Creating A Routing Slip
Sending With A Routing Slip
Receiving A Routed Project
Receiving Feedback

1

D

A Y

D U R A T I O

N